# УТВЕРЖДАЮ

Заместитель генерального директора ФБУ «Тест<del>,</del>С.-Петербург» Т.М. Козлякова  $\frac{1}{2}$ 2018 г.

# ШАБЛОНЫ ПУТЕВЫЕ ЭЛЕКТРОННЫЕ «НЕВА-1»

МЕТОДИКА ПОВЕРКИ МЛАС.401739.377 МП

> Санкт-Петербург 2018

Настоящая методика распространяется на шаблоны путевые электронные «НЕВА-1» и его модификации (далее - шаблоны) MJTAC.401739.377 ТУ 26.60.12.122-01-98548988-2017 и устанавливает содержание и методику их первичной и периодической поверки.

Рекомендуемый интервал между поверками - 1 год.

В настоящем документе приняты следующие сокращения:

БИПП - блок измерения параметров пути;

МРМ - мобильное рабочее место

КИ - каретка измерительная;

ИУ - измерительный узел;

ПО - программное обеспечение.

# 1. ТЕХНИЧЕСКИЕ ТРЕБОВАНИЯ

1.1 Шаблоны путевые электронные «НЕВА-1» поверяются по параметрам (величинам) и в диапазонах значений, представленных в таблице 1.

Там же приведены пределы допускаемых значений абсолютных погрешностей измерения этих величин, предусмотренные требованиями ТУ 26.60.12.122-01-98548988-2017.

Таблица 1

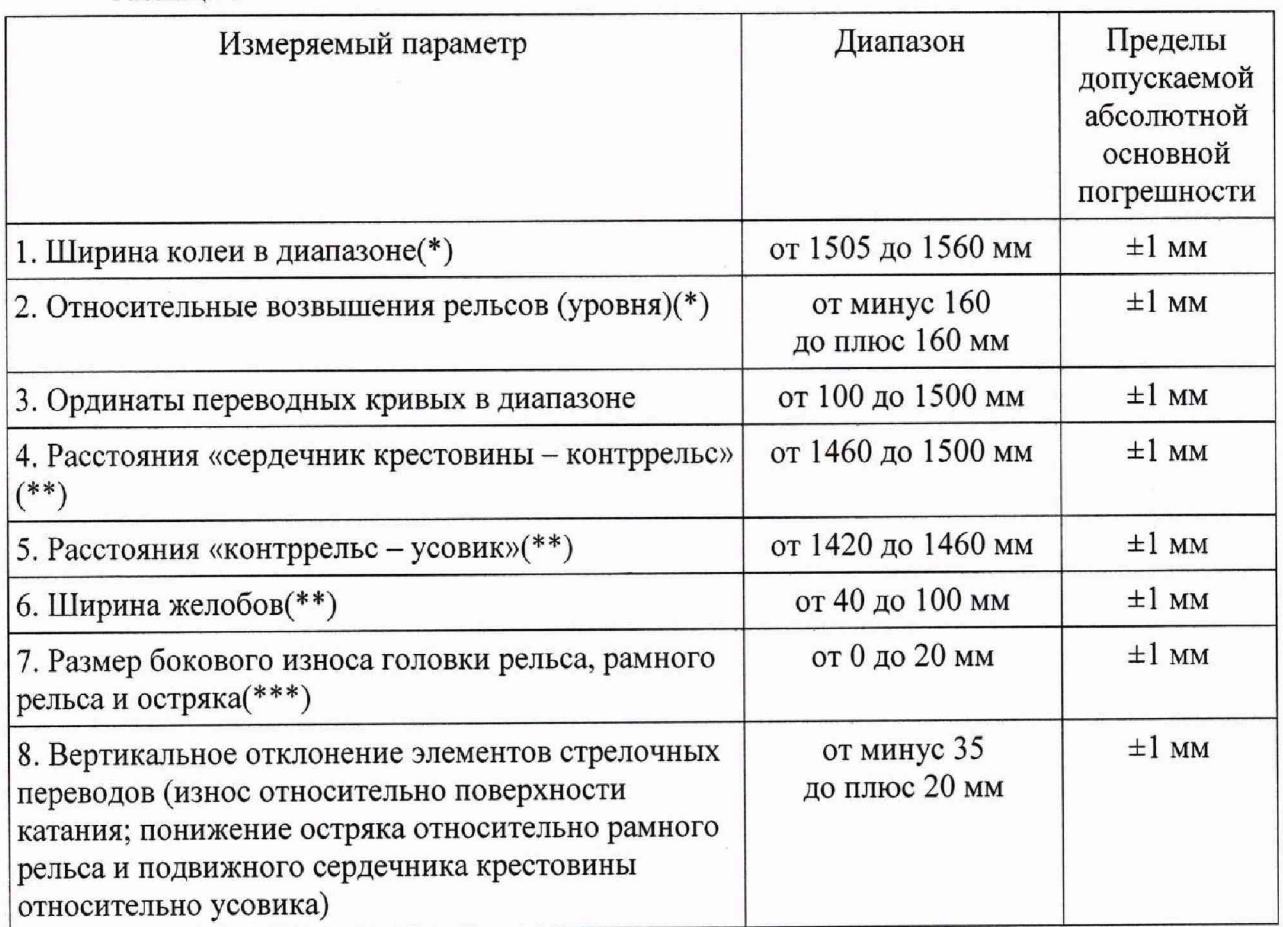

шаблоны модификаций «НЕВА-1», «НЕВА-1C» подлежат поверке по всем параметрам таблицы 1.

(\*) шаблоны модификации «НЕВА-IT» подлежат поверке только по данным параметрам

(\*), (\*\*), (\*\*\*) шаблоны модификаций «НЕВА-1П» подлежат поверке только по данным параметрам

(\*), (\*\*\*) шаблоны модификаций «НЕВА-1ТЖ» подлежат поверке только по данным параметрам

1.2 При проведении поверки должны быть выполнены операции, в соответствии с таблицей 2.

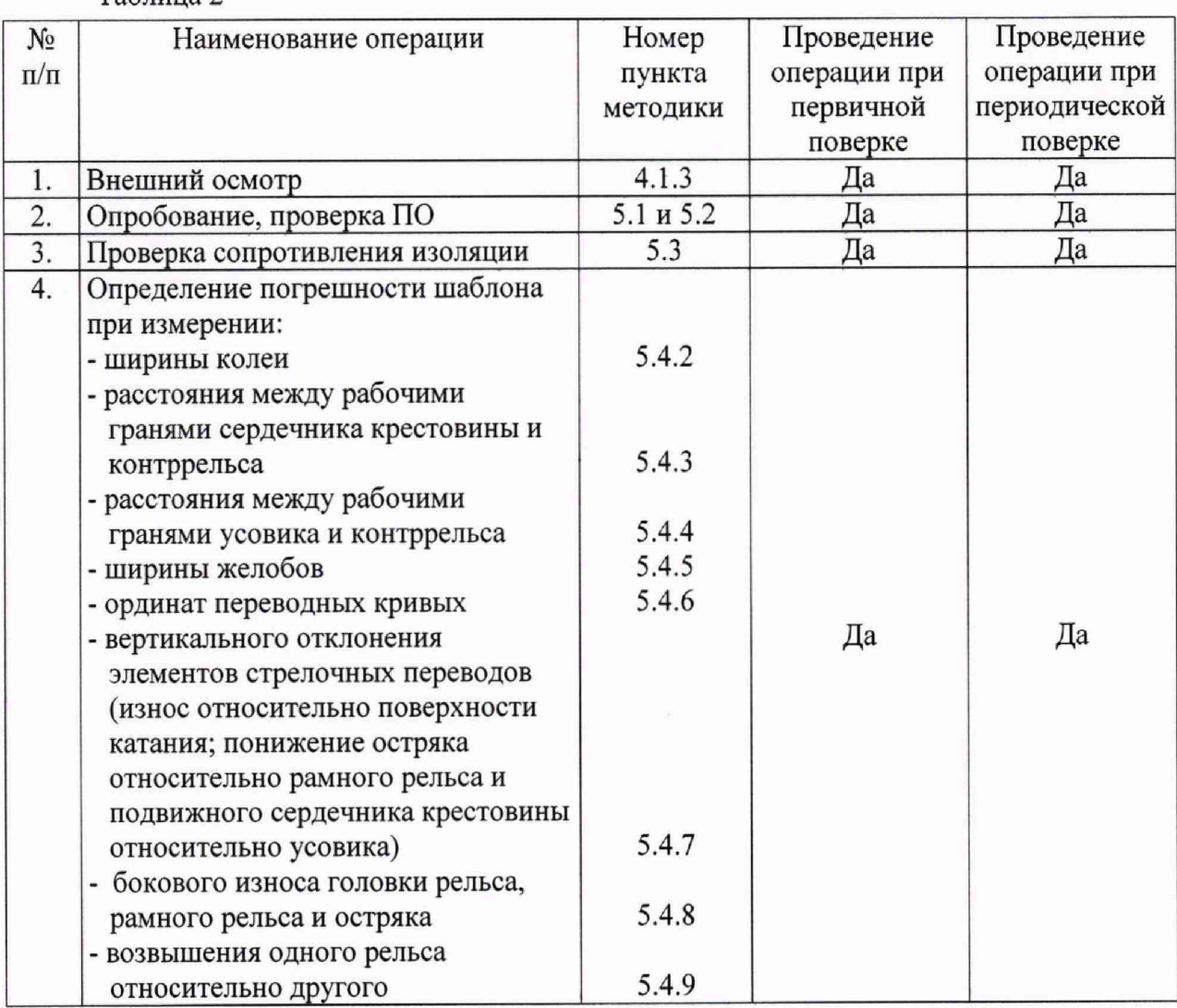

Таблица 2

1.3 Средства измерений, используемые при поверке приведены в таблице 3. Таблица 3

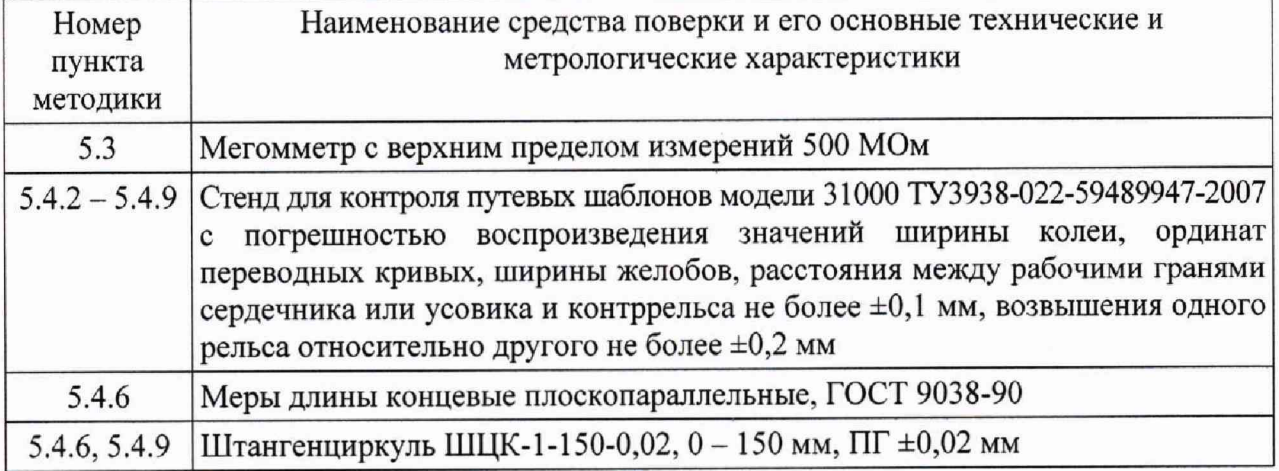

Примечание: Допускается использование других средств поверки, основные технические и метрологические характеристики которых не хуже приведенных в таблице 3, при этом средства поверки, указанные выше, являются арбитражными.

# 2. УСЛОВИЯ ПРОВЕДЕНИЯ ПОВЕРКИ

2.1 Средства поверки должны находиться в рабочем состоянии в соответствии с технической документацией на них и иметь свидетельства о поверке.

2.2 Поверяемые шаблоны должны находиться в рабочем состоянии с исправными элементами электропитания БИПП (ИУ и КИ\*) и МРМ.

\*для шаблонов модификаций «НЕВА-1C».

2.3 При поверке шаблонов следует соблюдать следующие условия:

- $-$  температура окружающей среды,  $^{\circ}C$  20 $\pm$ 5;
- $-$  относительная влажность окружающего воздуха, % 65 $\pm$ 15;
- $-$  атмосферное давление, кПа  $101,3\pm8,0.$

# 3. ТРЕБОВАНИЯ БЕЗОПАСНОСТИ

3.1 Удаление с металлических частей шаблонов смазки бензином по ГОСТ 1012-2013 следует проводить в хорошо проветриваемом помещении с соблюдением требование инструкций по работе с легковоспламеняющимися жидкостями и инструкций по пожарной безопасности применяемым в организации проводящей поверку.

3.2 Проверку сопротивления изоляции проводить с соблюдением Правил по охране труда при эксплуатации электроустановок (ПОТЭУ) от 24.07.2013 г. с изменениями и дополнениями от 19.02.2016 г.

## 4. ПОДГОТОВКА К ПРОВЕДЕНИЮ ПОВЕРКИ

4.1 Подготовка

4.1.1 Перед поверкой удалить с металлических частей шаблонов смазку бензином по ГОСТ 1012-2013 и протереть чистой ветошью.

4.1.2 Выдержать подлежащие поверке шаблоны в рабочем помещении не менее трех часов.

4.1.3 При внешнем осмотре должно быть установлено:

- соответствие комплектности шаблонов требованиям паспортов;

- отсутствие на рабочих поверхностях шаблонов дефектов, ухудшающих внешний вид или влияющих на эксплуатационные качества;

- наличие на шаблонах маркировки: модификация шаблона, года изготовления или его условного обозначения, товарного знака предприятия-изготовителя.

#### 5. ПРОВЕДЕНИЕ ПОВЕРКИ

5.1 Опробование

5.1.1 При нажатии на поводок тяги подвижный наконечник, плавно без рывков и заеданий, должен переместиться в диапазоне от 1505 до 1560 мм при этом значение ширины колеи на дисплее ИУ (ШИР) должно измениться от 1505 до 1560 мм.

5.1.2 Каретка наконечника для измерения ординат переводных кривых и ширины желобов должна перемещаться вдоль штанги в диапазоне от 38 до 1485 мм (для модификации «НЕВА-1»).

КИ для измерения ординат переводных кривых, ширины желобов, бокового износа и вертикального отклонения (для модификации «НЕВА-1C») должна перемещаться вдоль штанги в диапазоне от неподвижного упора до подвижного упора, при этом поводок тяги должен быть отпущен.

5.2 Проверка соответствия ПО

Для проверки соответствия модуля интеграции ШПЭ НЕВА-1 необходимо запустить приложение «НЕВА-1», перейти в основном меню в категории «ИЗМЕРЕНИЕ» в раздел

«БЕЗОПАСНОСТЬ». На открывшейся странице будет отображаться номер версии ПО «НЕВА-1» ЗЛАХ.

Версия ПО метрологически значимого модуля интеграции и хэш-значение будут отображены на экране ниже в соответствующих полях.

Номер версии ПО: 1.41.1.

Код идентификации должен полностью совпадать с заявленным разработчиком кодом 94773fd5aa070ell8a9al57decb690cbfedbbe45a7eee6ac2d9b89dd0f3e2cla.

Для проверки соответствия ПО ИУ и КИ необходимо убедиться в целостности механической защиты корпусов, наличии и сохранности контрольных пломб.

После включения питания на ИУ и КИ на их дисплеях будут соответственно отображены номера версий ПО ИУ: v 1.2.1.1, а для ПО КИ: vl.2.1.0 (цифра «О» может не отображаться).

5.3 Проверка сопротивления изоляции

Сопротивление изоляции проверяют мегомметром с номинальным напряжением 500 В.

Шаблоны устанавливают горизонтально на изолирующую поверхность. К подвижному и неподвижному наконечникам шаблонов присоединяют клеммы мегомметра и производят измерения. Затем клеммы мегомметра присоединяют к подвижному наконечнику Шаблона и наконечнику для измерения ординат переводных кривых и ширины желобов и повторяют проверку. Сопротивление изоляции должно быть не менее 50 МОм.

5.4 Определение метрологических характеристик

Погрешность шаблонов определяют при помощи стенда модели 31 ООО.

5.4.1 Перед началом определения погрешности поверяемого шаблона при измерении геометрических величин следует включить БИПП, КИ и МРМ. Процедура включения и настройки БИПП, КИ и МРМ должна выполняться в соответствии с МЛАС.401739.377 РЭ «Шаблон путевой электронный «НЕВА-1». Руководство по эксплуатации».

5.4.2 Проверка диапазона и определение погрешности при измерении ширины колеи

Для определения погрешности при измерении ширины колеи, зафиксировать каретку стенда в положении, соответствующем отсчету «1505» и установить проверяемый БИПП неподвижным наконечником на неподвижный упор стенда перпендикулярно его вертикальной рабочей поверхности, а подвижным наконечником - на зафиксированный подвижный упор на каретке стенда.

В меню на дисплее ИУ перейти в режим измерения «Путевые измерения» и нажать кнопку «Действие». Считать показания ширины колеи на дисплее ИУ «ШИР.», которые должны быть в пределах (1505±1) мм. Затем каретку стенда последовательно установить в положения, соответствующие отсчетам «1520», «1540» и «1560», каждый раз нажимая кнопку «Действие» и фиксируя показания на дисплее ИУ. Погрешность измерений определяется как разность между показаниями ИУ и установленным значением. Шаблон признается прошедшим поверку , если погрешность находится в пределах ±1 мм.

5.4.3 Проверка диапазона и определение погрешности при измерении расстояния между рабочими гранями сердечника крестовины и контррельса

Для определения погрешности при измерении расстояния между рабочими гранями сердечника и контррельса, зафиксировать каретку стенда в положении, соответствующем отсчету «1505» (что соответствует расстоянию между рабочими гранями сердечника и контррельса 1460 мм).

Установить проверяемый шаблон как указано в предыдущем пункте. В меню на дисплее ИУ перейти в режим измерения стрелки, выбрав измерение параметров «В крестовине прямой». Подвижный наконечник БИПП придвинуть к упору каретки стенда «Контррельс» и нажать кнопку «Действие» 3 раза. Снять показания с дисплея ИУ «р1», Погрешность измерений определяется как разность между показаниями ИУ и установленным значением. Шаблон признается прошедшим поверку , если погрешность находится в пределах ±1 мм.

Затем каретку стенда установить в положение, соответствующее отсчету «1545» мм, что соответствует расстоянию между рабочими гранями сердечника и контррельса 1500 мм, и повторить проверку - показания на дисплее ИУ должны быть в пределах (1500 $\pm$ 1) мм.

Примечание: *Модификации шаблона «НЕВА-IT», «НЕВА-1ТЖ» данный параметр не измеряют.*

5.4.4 Проверка диапазона и определение погрешности при измерении расстояния между рабочими гранями усовика и контррельса

Для определения погрешности шаблона при измерении расстояния между рабочими гранями усовика и контррельса зафиксировать каретку стенда в положении, соответствующем отсчету «1520» (что соответствует расстоянию между рабочими гранями усовика и контррельса 1420 мм).

Установить БИПП и выбрать пункт меню на дисплее ИУ, как указано в предыдущем пункте. Неподвижный наконечник БИПП придвинуть к упору стенда «Усовик» перпендикулярно его вертикальной рабочей поверхности, а подвижный наконечник придвинуть к упору каретки «Контррельс» и нажать кнопку «Действие» 3 раза. Снять показания с дисплея ИУ «р2», которые должны быть в пределах (1420±1) мм. Затем каретку стенда устанавливают в положение, которое соответствует отсчету «1560» (что соответствует расстоянию между рабочими гранями усовика и контррельса 1460 мм) и повторяют проверку. Погрешность измерений определяется как разность между показаниями ИУ и установленным значением. Шаблон признается прошедшим поверку , если погрешность находится в пределах ±1 мм.

Примечание: *Модификации шаблона «НЕВА-IT», «НЕВА-1ТЖ» данный параметр не измеряют.*

5.4.5 Проверка диапазона и определение погрешности при измерении ширины желобов

Для определения погрешности при измерении ширины желобов установить БИПП как в предыдущем пункте.

На дисплее ИУ перейти в меню в режим измерения стрелки и выбрать измеряемый параметр «В крестовине прямой». Нажать кнопку «Действие». Переместить неподвижный упор БИПП к боковой грани упора стенда с отметкой «Ж40», нажать кнопку «Действие» 2 раза. Снять показания «ж1» с дисплея ИУ. Погрешность измерений определяется как разность между показаниями ИУ и установленным значением. Шаблон признается прошедшим поверку , если погрешность находится в пределах ±1 мм.

Примечание: *Модификации шаблона «НЕВА-IT», «НЕВА-1ТЖ» данный параметр не измеряют.*

5.4.6 Проверка диапазона и определение погрешности при измерении ординат переводных кривых

Для определения погрешности при измерении ординат переводных кривых установить БИПП как указано в предыдущем пункте.

Зафиксировать каретку стенда в положении, соответствующем отсчету «1525».

Для модификации «НЕВА-1»:

Каретку последовательно установить на упоры стенда с отметками «100», «324», «500», «650», «1076», «1400», «1480». Снять показания по шкале относительно рисок на штанге БИПП.

Измерить штангенциркулем ширину упора с отметкой «1480» и зафиксировать измеренное значение (около 20 мм). Сдвинуть БИПП таким образом, чтобы шток каретки выходил за боковой край стенда на 3...6 мм. Установить на плоскость стенда со стороны внешней (относительно центра стенда) грани упора «1480» металлический брусок с размерами близкими к размерам упора и прижать его струбциной к упору таким образом,

чтобы его торцевая грань выступала за торцевую грань упора на 10... 15 мм. Упереть шток каретки в выступающую вертикальную грань бруска. Вычислить значение ординаты, которое определяется суммой установленного значения (1480 мм) и измеренной ширины упора (около 20 мм). Снять показания по шкале относительно риски на штанге БИПП.

Для модификации «НЕВА-1C»:

КИ передвинуть в сторону неподвижного упора до предела. Выбрать в меню на дисплее КИ режим измерения «Ордината».. Последовательно касаясь штоком КИ упоров стенда с отметками «100», «324», 500», «650», «1076», «1400», «1480», и нажимая кнопку «Измерение» снять показания «ОРД» с дисплея ИУ.

Измерить штангенциркулем ширину упора с отметкой «1480» и зафиксировать измеренное значение. Сдвинуть БИПП таким образом, чтобы шток каретки выходил за боковой край стенда на 3...6 мм. Установить на плоскость стенда со стороны внешней (относительно центра стенда) грани упора «1480» металлический брусок с размерами близкими к размерам упора и прижать его струбциной к упору таким образом, чтобы его торцевая грань выступала за торцевую грань упора на 10... 15 мм. Вычислить значение ординаты, которое определяется суммой установленного значения (1480 мм) и ширины упора (около 20 мм). Упереть наконечник КИ в выступающую вертикальную грань бруска и, нажимая кнопку «Измерение», снять показания «ОРД» с дисплея ИУ.

Погрешность измерений определяется как разность между показаниями ИУ и установленным значением. Шаблон признается прошедшим поверку, если погрешность находится в пределах ±1 мм.

#### Примечание:

- *У шаблонов, находящихся в эксплуатации, допускается определять погрешность шаблона только на отметках «324», «650», «1480»,*

*- Модификации шаблонов «НЕВА-1П», «НЕВА-1Т'», «НЕВА-1ТЖ» данный параметр не измеряют.*

5.4.7 Проверка диапазона и определение погрешностей вертикального отклонения элементов стрелочных переводов (износ относительно поверхности катания; понижение остряка относительно рамного рельса и подвижного сердечника крестовины относительно усовика)

Для определения погрешности при измерении вертикального отклонения элементов стрелочных переводов (износ относительно поверхности катания; понижение остряка относительно рамного рельса и подвижного сердечника крестовины относительно усовика) БИПП поверяемого шаблона установить, как указано в предыдущем пункте.

Для модификации «НЕВА-1»:

Каретку сместить в сторону неподвижного упора БИПП. Вертикальный шток «Износ» упереть в верхнюю грань неподвижного упора стенда. Снять показания по шкале вертикального штока. Погрешность измерений определяется как разность между показаниями ИУ и установленным значением (0). Шаблон признается прошедшим поверку, если погрешность находится в пределах ±1 мм.

Поднять вертикальный шток «Износ», установить на верхнюю грань неподвижной опоры стенда концевую меру длины 20 мм и упереть в нее вертикальный шток «Износ». Снять показания по шкале вертикального штока. Погрешность измерений определяется как разность между показаниями ИУ и установленным значением. Шаблон признается прошедшим поверку, если погрешность находится в пределах ±1 мм.<br>III тангенциркулем измерить высоту упора «324» стенда

Штангенциркулем измерить высоту упора «324» стенда относительно горизонтальной плоскости стенда (можно выбрать любой другой упор). Она должна быть около 30 мм. Зафиксировать полученное значение.

Установить БИПП на опоры стенда. Упереть вертикальный шток «Износ» в верхнюю грань выбранного упора. Снять показания по шкале вертикального штока. Установить рядом с упором «324» на горизонтальную плоскость стенда мерный вкладыш толщиной (5,5±0,10) мм, предварительно измерив штангенциркулем и зафиксировав его толщину. Сдвинуть каретку и упереть шток «Износ» в установленный мерный вкладыш. Снять показания по шкале вертикального штока. Вычислить разницу между последним и предыдущим показанием, которая должна быть около 25 мм и отличаться от значения разности измеренной штангенциркулем высоты упора и мерного вкладыша не более чем на  $±1$  MM.

Для модификации «НЕВА-1 С»:

КИ сместить в сторону неподвижного упора БИПП. В меню на дисплее КИ перейти в режим измерения «Износ» и выбрать измерение параметров понижение остряка против рамного рельса «ПОНИЖЕНИЕ ОСТРЯКА ПР с50».

Вертикальный шток «Износ» КИ упереть в верхнюю грань неподвижного упора стенда и нажать кнопку «Измерение», затем поднять шток и опустить вниз до упора в эту же грань и нажать кнопку «Измерение».

Снять показания «ПОНИЖ» с дисплея КИ. Погрешность измерений определяется как разность между показаниями ИУ и установленным значением. Шаблон признается прошедшим поверку , если погрешность находится в пределах ±1 мм.

Затем вертикальный шток «Износ» КИ вновь упереть в верхнюю грань неподвижного упора стенда и нажать кнопку «Измерение». Поднять вертикальный шток «Износ», установить на верхнюю грань неподвижной опоры стенда концевую меру длины 20 мм и упереть в нее вертикальный шток «Износ». Нажать кнопку «Измерение».

Снять показания «ПОНИЖ» с дисплея КИ. Погрешность измерений определяется как разность между показаниями ИУ и установленным значением. Шаблон признается прошедшим поверку , если погрешность находится в пределах ±1 мм.

Снять БИПП и положить на крайние опоры и упор «324» стенда мерные вкладыши толщиной (5,5±0,10) мм (можно выбрать любой другой упор). Штангенциркулем измерить суммарную высоту выбранного упора и мерного вкладыша относительно горизонтальной плоскости стенда. Она должна быть около 35 мм. Зафиксировать полученное значение.

Установить БИПП на вкладыши. Упереть вертикальный шток «Износ» КИ в мерный вкладыш, установленный на выбранном упоре и нажать кнопку «Измерение» Сдвинуть каретку таким образом, чтобы вертикальный шток «Износ» КИ вышел за пределы упора с установленным на нем мерным вкладышем, упереть шток «Износ» КИ в горизонтальную плоскость стенда вблизи упора и нажать кнопку «Измерение.

Снять показания «ПОНИЖ» с дисплея КИ, сравнить показания со значением измеренной штангенциркулем высоты упора с мерным вкладышем. Погрешность измерений определяется как разность между показаниями ИУ и установленным значением. Шаблон признается прошедшим поверку, если погрешность находится в пределах ±1 мм.

Примечание: *Модификации шаблонов «НЕВА-1П», «НЕВА-IT», «НЕВА-1ТЖ» данный параметр не измеряют.*

5.4.8 Проверка диапазона и определение погрешности при измерении бокового износа головки рельса, рамного рельса и остряка стрелочного перевода

Для определения погрешности при измерении бокового износа головки рельса, рамного рельса и остряка БИПП поверяемого шаблона установить, как указано в предыдущем пункте.

Для модификации «НЕВА-1C»:

В меню на дисплее КИ перейти в режим измерения «Износ» и выбрать измерения параметра бокового износа «БОКОВОЙ ИЗНОС ОСТРЯКА ПР.».

Сместить КИ так, чтобы положение вертикального штока «Износ» было над вертикальной гранью упора стенда «Ж400». Упереть вертикальный шток «Износ в вертикальную грань «Ж400» и нажать кнопку «Измерение».

Опустить вертикальный шток «Износ» на глубину 20 мм (уровень понижения вертикального штока «Износ» контролировать по показаниям, отражаемым на дисплее КИ в

режиме реального времени). Упереть вертикальный шток в боковую грань стенда, маркированного «Ж400» (ближняя боковая грань от неподвижного упора стенда). Нажать кнопку «Измерение».

Упереть вертикальный шток «Износ» в боковую грань упора стенда «ОРЗОО» (дальняя боковая грань от неподвижного упора стенда) на уровне 13 мм (уровень понижения вертикального штока «Износ» контролировать по показаниям, отражаемым на дисплее КИ в режиме реального времени). Нажать кнопку «Измерение».

Снять показания «ИЗНОС» на дисплее КИ. Погрешность измерений определяется как разность между показаниями ИУ и установленным значением. Шаблон признается прошедшим поверку, если погрешность находится в пределах ±1 мм.

Для модификаций «НЕВА-1», «НЕВА-1 П» и «НЕВА-1ТЖ»:

В меню на дисплее ИУ выбрать режим измерения «Боковой износ рельса». Нажать кнопку «Действие». Опустить флажок, установленный на подвижном упоре шаблона и повторно нажать кнопку «Действие». Снять показания на дисплее ИУ. Погрешность измерений определяется как разность между показаниями ИУ и установленным значением. Шаблон признается прошедшим поверку, если погрешность находится в пределах  $\pm 1$  мм.

Примечание: *Модификация шаблона «НЕВА-IT» данный параметр не измеряет.*

5.4,9 Проверка диапазона и определение погрешности при измерении возвышения одного рельса относительно другого

Для определения погрешности при измерении возвышения одного рельса относительно другого установить БИПП поверяемого шаблона на цилиндрические опоры стенда.

В меню на дисплее ИУ перейти в режим «Путевые измерения». Поочередно установить подвижную опору стенда на отметки «О»; «60»; «80»; «120»; «160»; возвышения левого и правого рельсов. В каждом из указанных положений нажимать кнопку «Действие» и снимать показания «ВОЗ» с дисплея ИУ.

Погрешность измерений определяется как разность между показаниями ИУ и установленным значением. Шаблон признается прошедшим поверку , если погрешность находится в пределах ±1 мм.

#### 6. ОФОРМЛЕНИЕ РЕЗУЛЬТАТОВ ПОВЕРКИ

6.1 Положительные результаты первичной поверки оформляются свидетельством о поверке, данные которого и вносятся предприятием-изготовителем в паспорт Шаблона.

6.2 Положительные результаты периодической поверки оформляются свидетельством о поверке.

6.3 При отрицательных результатах поверки оформляется «Извещение непригодности», Шаблон к применению не допускается и в его паспорте производится запись о непригодности.

Начальник отдела № 437

Н.П. Трусов

Инженер по метрологии 2 категории отдела № 437 Д.С. Попченко